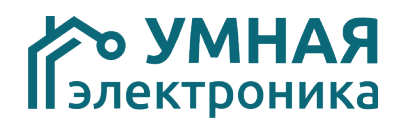

# **Модуль расширения SE Curtain DIN v6**

Модуль расширения SE Curtain DIN рассчитан на работу в составе системы автоматизации AlphaSE и предназначен для управления приводами штор, рольставен, моторизованных окон. Каждый модуль предназначен для управления 2 приводами.

Управление может производиться центральным контроллером AlphaSE, кнопочными выключателями или через голосовой помощник Яндекс Алиса.

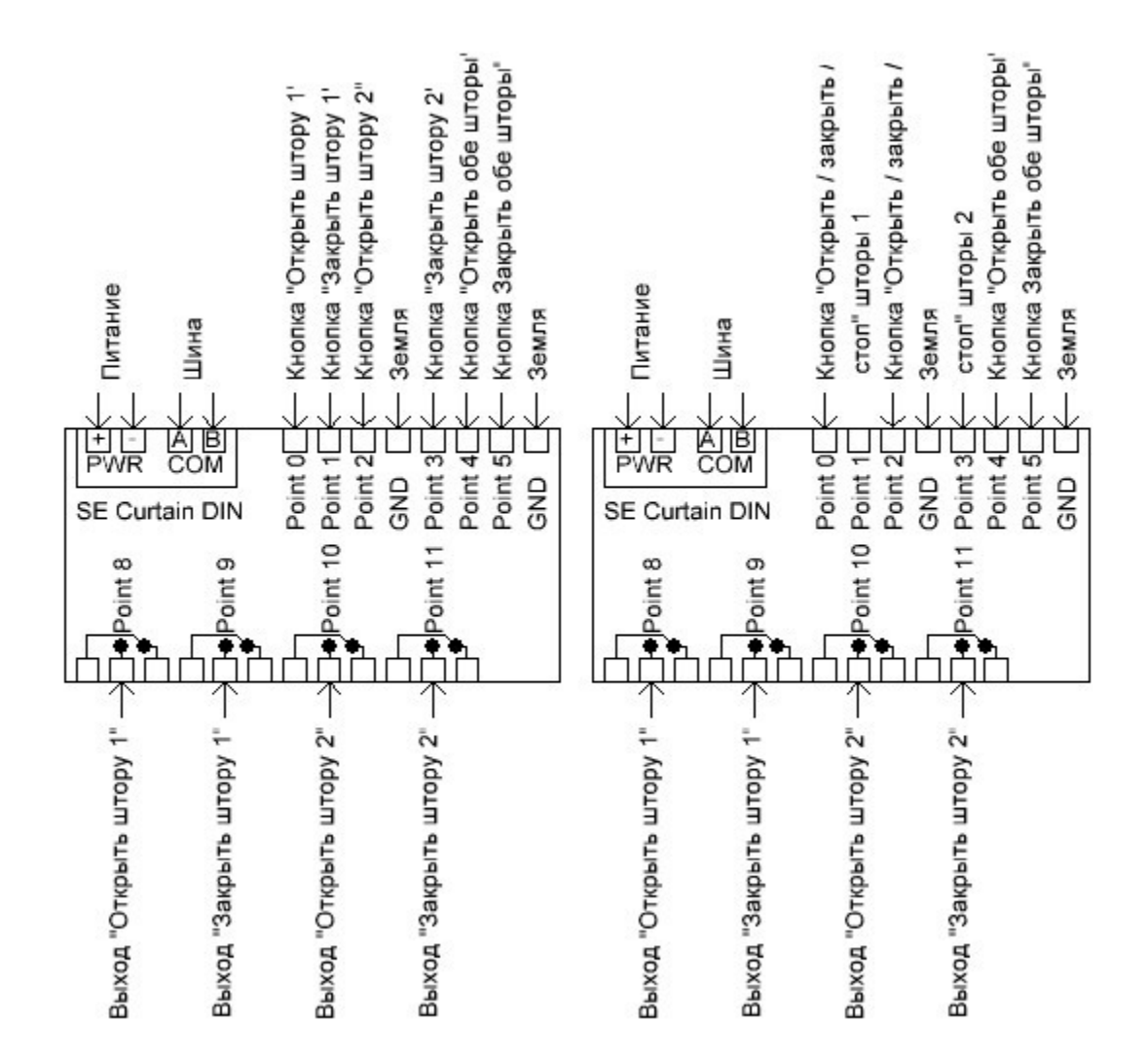

SE Curtain DIN совместим с основными видами приводов: -имеющими слаботочные сухие контакты для управления. При Стр. 1 из 7

необходимости открыть штору модуль замыкает на 2 секунды управляющее реле «открыть», для закрытия - реле «закрыть». Если требуется остановить штору в текущем положении, на 2 секунды замыкает оба реле.

-имеющими силовые входы для управления. К данному виду приводов чаще всего относятся рольставни и рулонные шторы со встроенными концевыми выключателями. При необходимости открыть штору модуль замыкает указанное количество секунд управляющее реле «открыть», для закрытия - реле «закрыть». Если требуется остановить штору в текущем положении, размыкает оба реле.

Модули SE Curtain DIN в корпусе для установки на DIN рейку и занимают 5 мест.

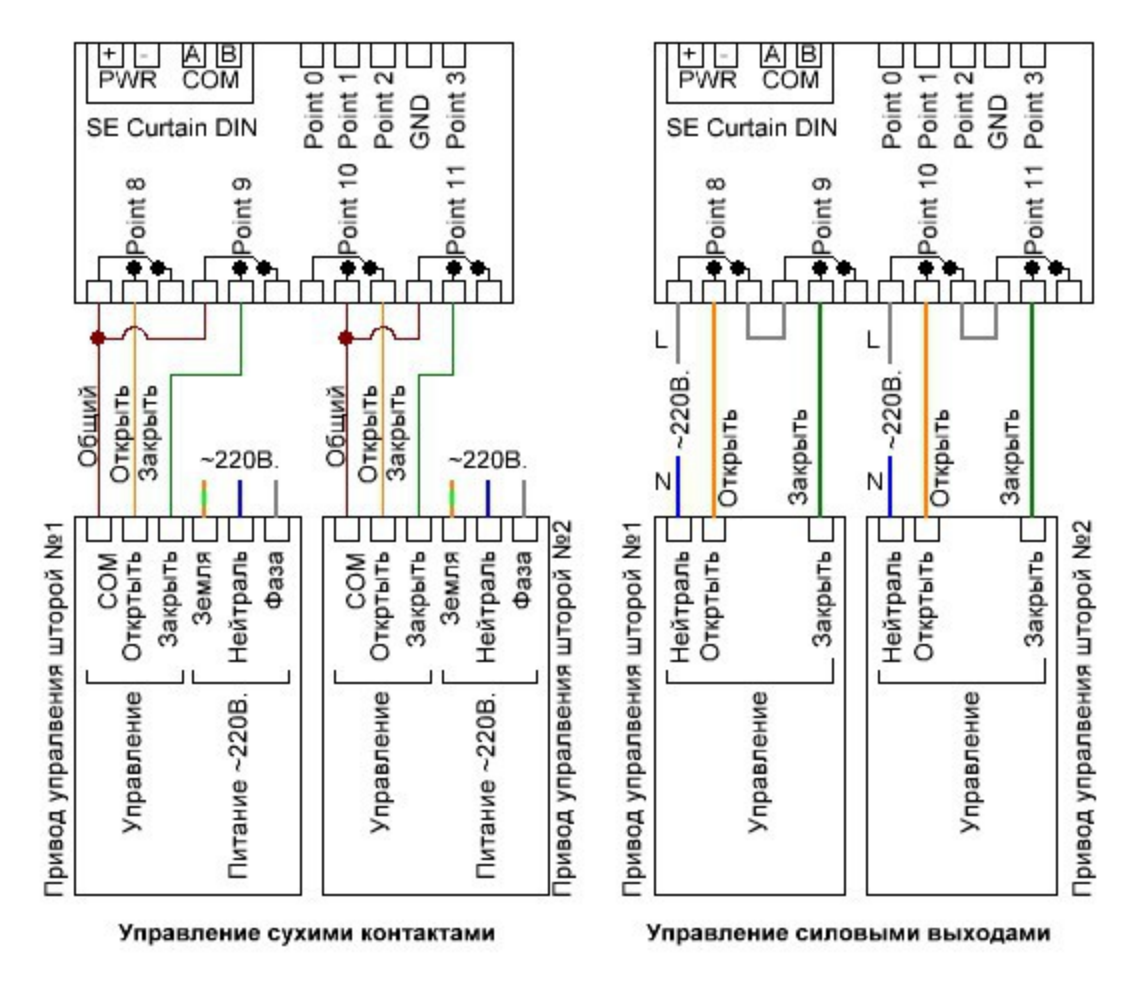

#### **Схема подключения приводов**

Рис.2

## **Адресация модуля**

Настройка адреса модуля производится установкой перемычек на плате. Таблица соответствия положения перемычек и адресов приведена в таблице.Допустимый диапазон адресов 1-127.

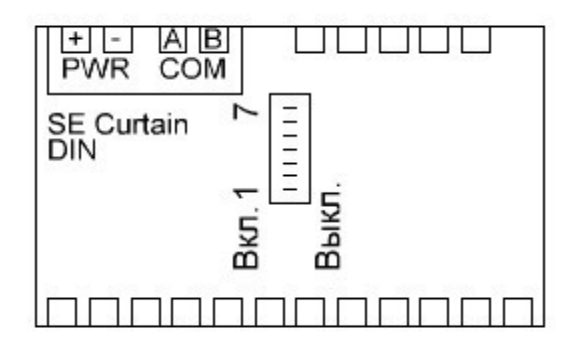

#### Установлена +

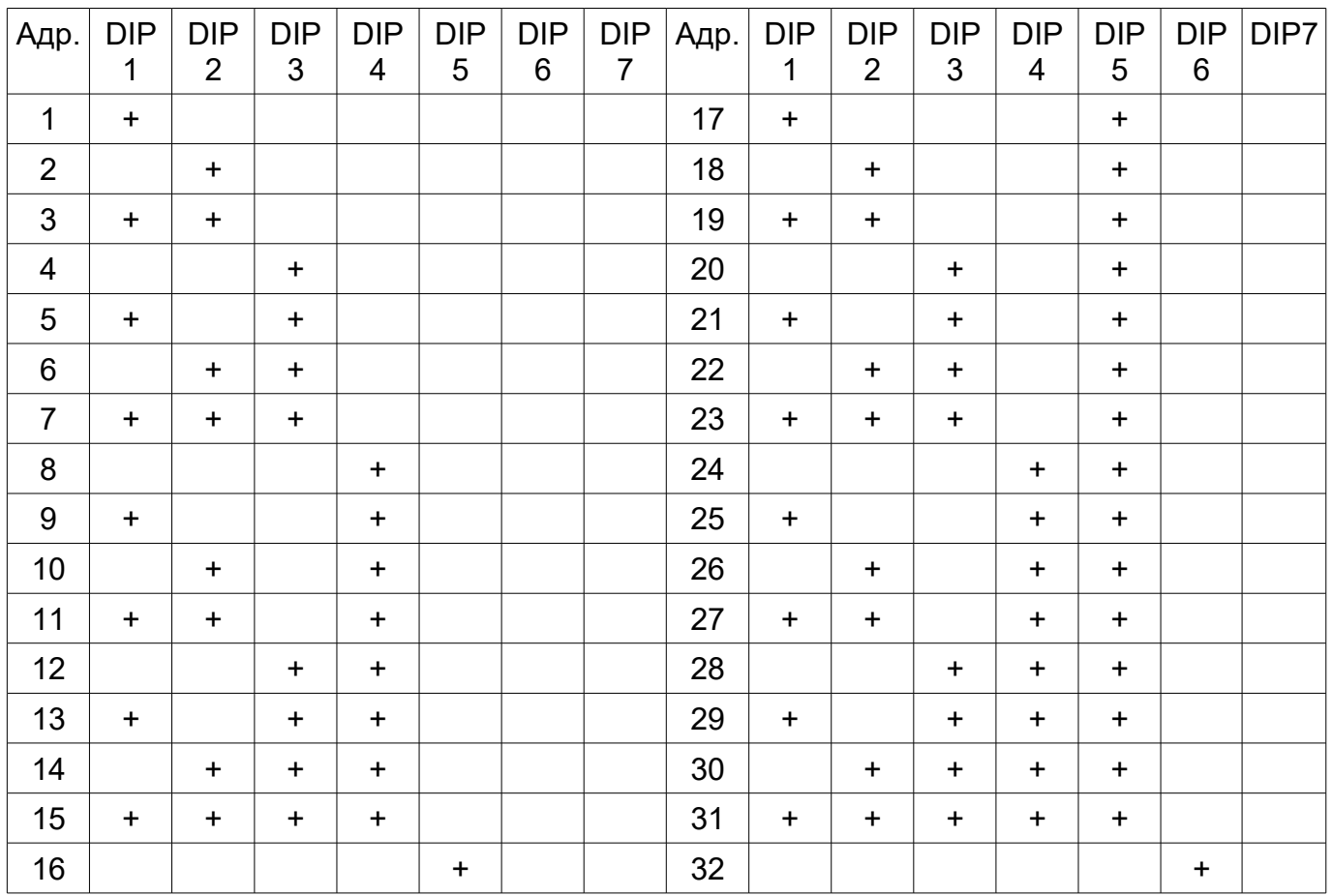

#### **Задержка перед ответом**

Центральные контроллеры некоторых производителей после отправки запроса модулю переходят в режим приема не сразу, а с задержкой 5-10 млс. В результате при быстром ответе модуля часть его ответа может быть им потеряна. Установка задержки перед ответом позволяет избежать данную проблему.

После получения запроса от центрального контроллера, модуль его обрабатывает, ждет указанное время и после этого передает ответ.

Время задержки задается параметром 4. Значение указано в

миллисекундах. В большинстве случаев используется задержка равная 0, но иногда её требуется выставить равной 20. Не рекомендуется выставлять время задержки более 20.

#### **Логика управления кнопками**

Модуль может управлять приводом штор с помощью одноклавишного и двухклавишного выключателя.

*Управление двухклавишным выключателем.* Кратковременное нажатие первой кнопки — открывает штору, кратковременное нажатие второй кнопки — закрывает, одновременное нажатие — останавливает.

*Простое управление одноклавишным выключателем (открыть/закрыть/стоп).* Кратковременное нажатие кнопки открывает штору, двойное нажатие — закрывает, длительное удержание останавливает.

*Простое управление одноклавишным выключателем (открыть/закрыть).* Кратковременное нажатие кнопки переводит штору в противоположное состояние (открывает/закрывает).

*Продвинутое управление одноклавишным выключателем.* Кратковременное нажатие кнопки открывает штору, двойное нажатие закрывает. Если во время движения шторы нажать кнопку, штора останавливается. При данном способе управления обязательно требуется корректно задать время открытия/закрытия шторы.

#### **Фильтр шумов**

Модуль имеет встроенный фильтр шумов, позволяющий избежать появлении ложной информации о срабатывании входов. Данный эффект может быть вызван наводками от силовых кабелей на сигнальные, подключенные ко входам модулей. Вход будет считаться замкнутым или разомкнутым при сохранении его состояния в неизменном виде в течение указанного в настройках времени.

## **Параметры/регистры модуля**

Настройка логики работы модуля расширения производится путем задания параметров модуля.

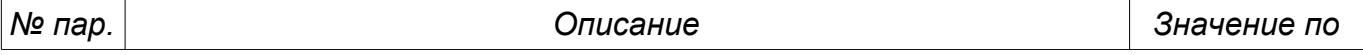

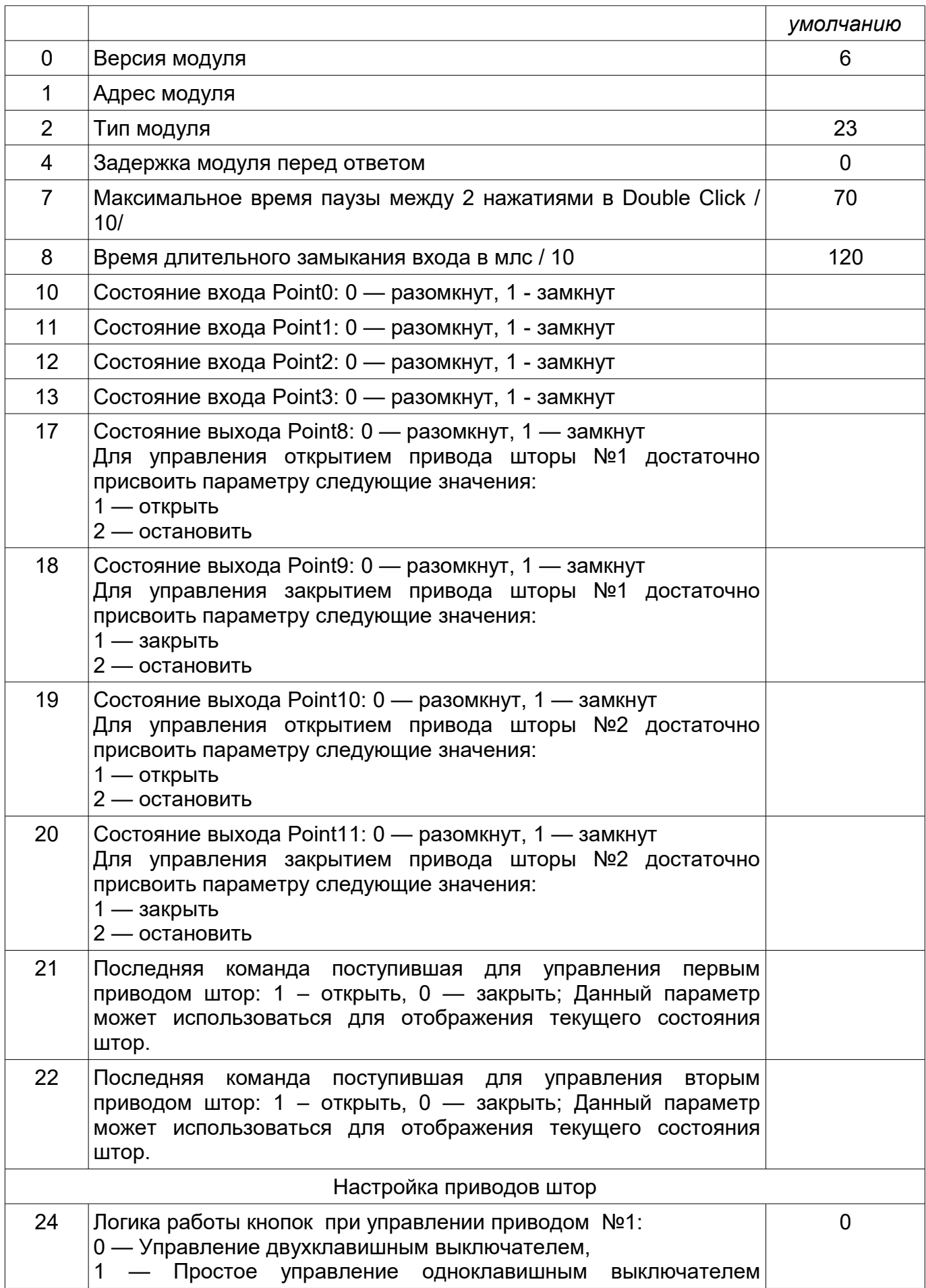

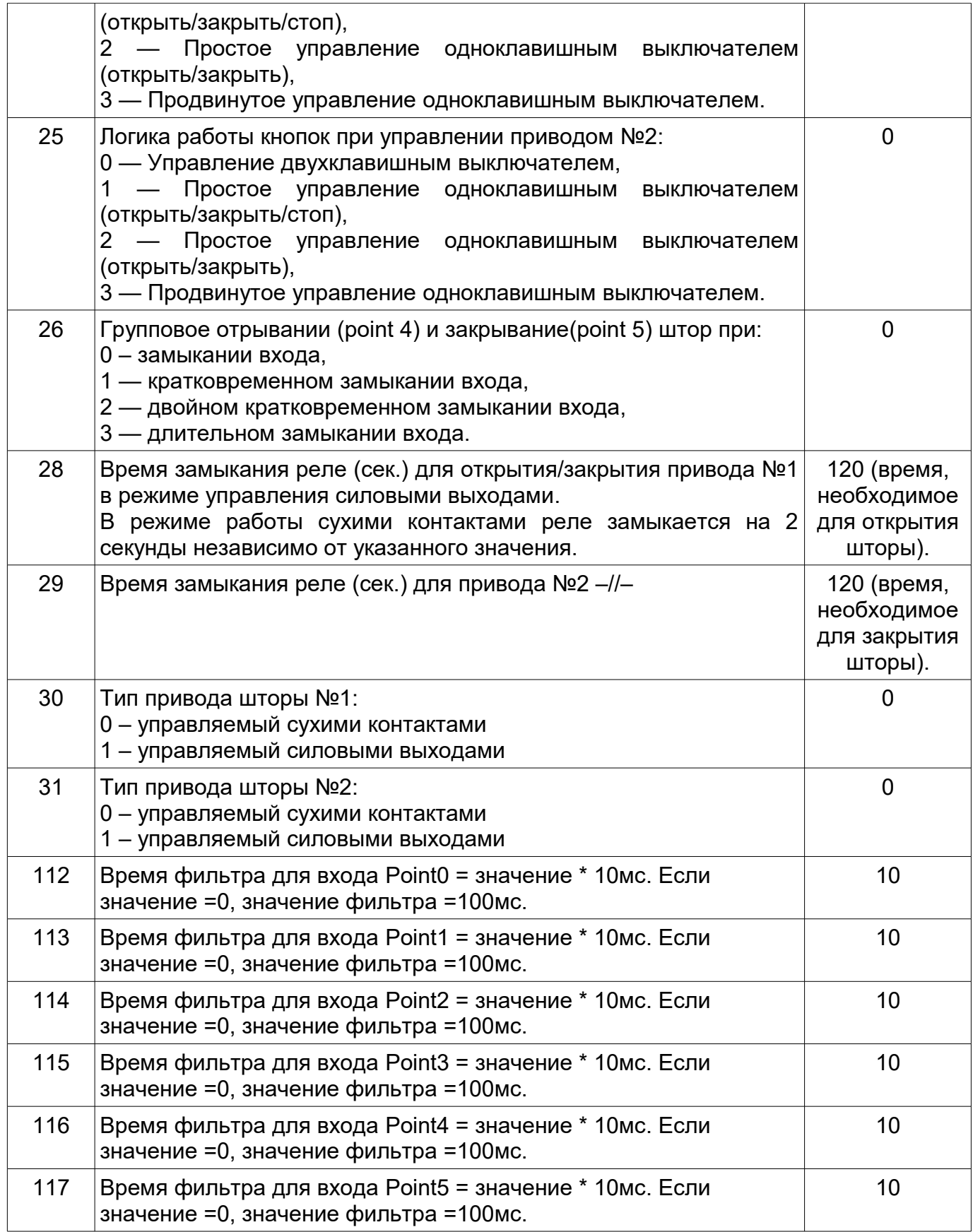

# **Технические характеристики**

Входное напряжение: 11 – 16 VDC

Потребляемый ток (min/max): 50/250мА

Интерфейс обмена данными с контроллером: Рабочая температура: 5ºС - 50ºС Габаритные размеры: 90,2х83,6х57мм. (5 мест)

Входы/ выходы: 4 входа для подключения кнопок, выключателей (сухой контакт) 4 выхода (перекидные реле) RS-485

Протоколы: ADNet+, ModBus RTU 9600 8N1

## **Установка**

- 1. Установить модуль на место его постоянно размещения
- <sup>2</sup>. Подключите входной и выходной клеммники.
- <sup>3</sup>. Подключите терминалы COM A и COM B к шине.
- <sup>4</sup>. Подключите питание модуля 12В., соблюдая полярность.

ВАЖНО: Соблюдайте осторожность при подключении питающих проводов и шины к модулю. Подача питания в шину или на клеммы COM A, COM B может вызвать повреждение всех модулей шины.

<sup>5</sup>. Произведите адресацию модуля согласно инструкции к контроллеру.